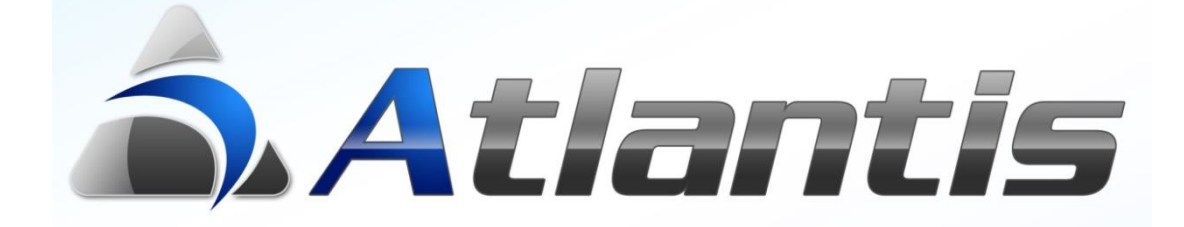

# Ειδοποιήσεις

## Πίνακας περιεχομένων

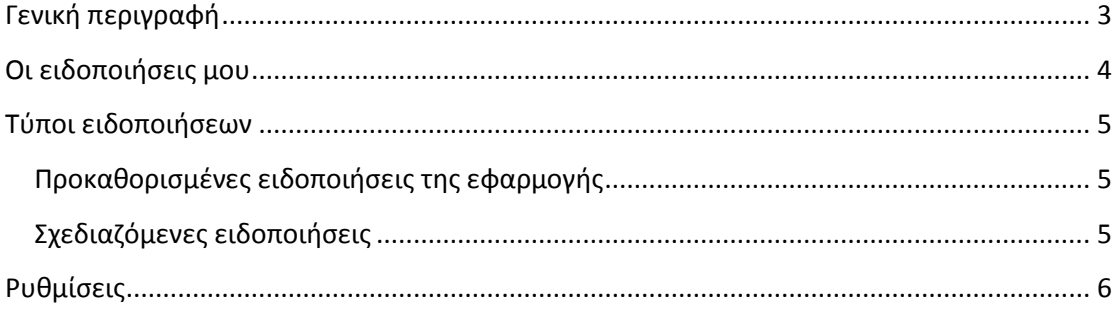

<span id="page-2-0"></span>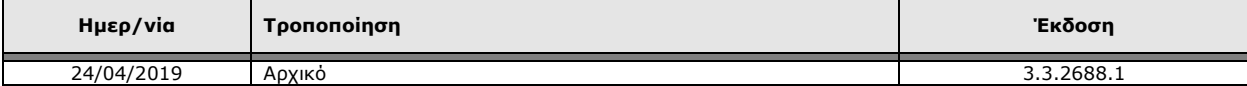

### **Γενική περιγραφή**

Οι ειδοποιήσεις του Atlantis είναι λειτουργία που ενημερώνει τον χρήστη που εισέρχεται στο σύστημα, για όλες τις εκκρεμότητες που έχουν δημιουργηθεί από διάφορα γεγονότα που έχουν συμβεί στην εφαρμογή και αφορούν άμεσα ή έμμεσα μέσω της ομάδας χρηστών στην οποία ανήκει.

Μέσω των ειδοποιήσεων, ο χρήστης μπορεί να πλοηγηθεί σε συγκεκριμένες οντότητες και να προβεί στις ενέργειες που απαιτούνται στην κάθε περίπτωση.

Η φόρμα των ειδοποιήσεων μπορεί να παραμένει ενεργή καθ' όλη τη διάρκεια της ημέρας, ανεξάρτητα από τις υπόλοιπες λειτουργίες που εκτελεί ο χρήστης, και να ανανεώνεται αυτόματα από το σύστημα σε τακτά διαστήματα ή χειροκίνητα από τον χρήστη. Με κάθε ανανέωση, χαρακτηρίζονται οπτικά τα γεγονότα εκείνα που η κατάσταση τους άλλαξε από την προηγούμενη ενημέρωση.

Σε κάθε περίπτωση, οι λειτουργία των ειδοποιήσεων μπορεί να ενεργοποιείται και να απενεργοποιείται από το ειδικό εικονίδιο στο κεντρικό μενού της εφαρμογής (...).

Ο τύπος των ειδοποιήσεων που εμφανίζονται μπορεί να είναι μεταξύ των προκαθορισμένων γεγονότων της εφαρμογής, όπως αυτά περιγράφονται αναλυτικά στις επόμενες σελίδες, ή πλήρως σχεδιαζόμενος σύμφωνα με τις ειδικές ανάγκες της κάθε εγκατάστασης.

#### <span id="page-3-0"></span>**Οι ειδοποιήσεις μου**

Με την εισαγωγή στην εφαρμογή και σύμφωνα με την παράμετρο Υπενθυμίσεις χρήστη κατά το login | στα γενικά στοιχεία της καρτέλας χρήστη, εμφανίζεται γενικό ενημερωτικό μήνυμα που αναφέρει ότι υπάρχουν ειδοποιήσεις.

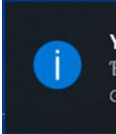

Υπενθυμίσεις Έχετε ειδοποιήσεις. Go4.exe

Με κλικ πάνω στο μήνυμα εμφανίζεται η γενική οθόνη των ειδοποιήσεων ή σε περίπτωση που οι ειδοποιήσεις αφορούν μόνο το κύκλωμα του CRM, εμφανίζεται απ' ευθείας ο browser των ενεργειών CRM, με τις αντίστοιχες ενέργειες του χρήστη.

Σε περίπτωση που ο χρήστης δεν επιλέξει να ενεργοποιήσει την γενική οθόνη ειδοποιήσεων, μπορεί να το κάνει ανά πάσα στιγμή με επιλογή του ειδικού εικονιδίου (<mark>ω</mark>), στη γραμμής εργαλείων της εφαρμογής.

Στην οθόνη των ειδοποιήσεων εμφανίζεται η ημερομηνία και η ώρα της τελευταίας ανανέωσης των δεδομένων. Δίπλα σε κάθε τύπο ειδοποίησης και

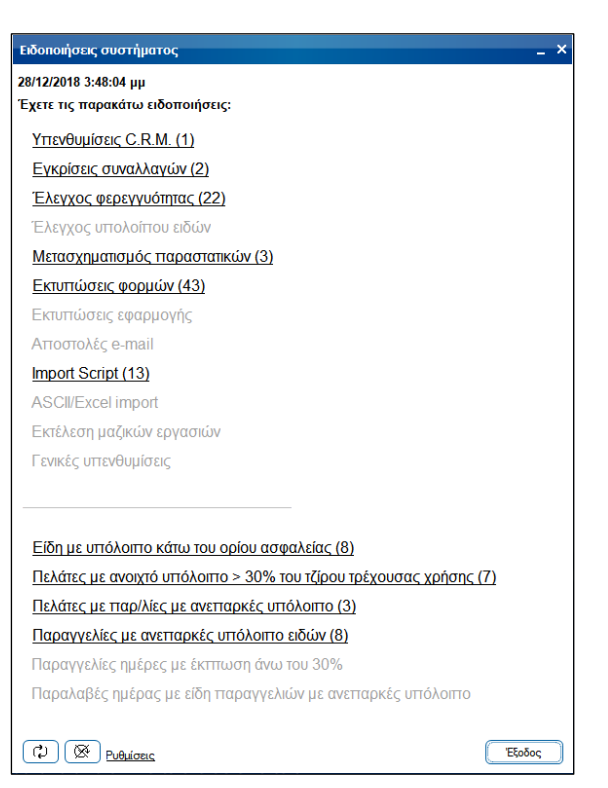

εντός παρένθεσης εμφανίζεται το πλήθος των αντίστοιχων ειδοποιήσεων. Με κλικ σε οποιαδήποτε τύπο ειδοποίησης εμφανίζεται ο browser της αντίστοιχης οντότητας με τις σχετικές εγγραφές στις οποίες καλείται να παρέμβει ο χρήστης.

Με τα κουμπιά ( $\textcircled{2}\textcircled{3}$ ) επιτυγχάνεται η χειροκίνητη ή η αυτόματη ανανέωση δεδομένων. Σε περίπτωση που κατά την τελευταία ανανέωση τα δεδομένα των ειδοποιήσεων έχουν τροποποιηθεί, οι τροποποιήσεις αυτές χαρακτηρίζονται με σχετική ένδειξη, τόσο στον αντίστοιχο τύπο ειδοποίησης (<sup>• Έλεγχος φερεγγυότητας (18)</sup>) όσο και στο εικονίδιο του κεντρικού μενού της εφαρμογής (<u>- )</u>. Ταυτόχρονα και βάση ρυθμίσεων μπορεί να ακουστεί και ηχητική ειδοποίηση.

**Σημ.** Με δεξί κλικ στο κουμπί αυτόματης ανανέωσης, ορίζεται η συχνότητα ανανέωσης δεδομένων (σε λεπτά της ώρας) που επιθυμεί ο χρήστης.

## <span id="page-4-0"></span>**Τύποι ειδοποιήσεων**

#### <span id="page-4-1"></span>**Προκαθορισμένες ειδοποιήσεις της εφαρμογής**

Οι προκαθορισμένες ειδοποιήσεις της εφαρμογής προέρχονται από τις ενέργειες CRM και από τις εγγραφές της ροής εργασιών.

Στην γενική οθόνη ειδοποιήσεων του χρήστη εμφανίζονται όλες οι ειδοποιήσεις που εκκρεμούν και απευθύνονται στον συγκεκριμένο χρήστη ή ομάδα χρηστών και έχει περάσει η ημερομηνία και ώρα που έχουν οριστεί για ενεργοποίηση της ειδοποίησης. Σε περίπτωση που μία ροή ανήκει σε ιεραρχική ομάδα εργασιών, για να εμφανιστεί στις ειδοποιήσεις του χρήστη, θα πρέπει πρώτα να έχει ολοκληρωθεί η ροή που προηγείται.

Αναλυτικά οι προκαθορισμένες ειδοποιήσεις της εφαρμογής μπορεί να προέρχονται από:

- Τις ενέργειες CRM
- Από την ροή εργασιών για:
	- o Εγκρίσεις συναλλαγών
	- o Ελέγχους φερεγγυότητας
	- o Ελέγχους υπολοίπου ειδών
	- o Μετασχηματισμούς παραστατικών
	- o Εκτυπώσεις φορμών παραστατικών
	- o Εκτυπώσεις εφαρμογής
	- o Αποστολές email
	- o Εκτέλεση Import Scripts
	- o Εκτέλεση Import (ASCII / Excel)
	- o Εκτέλεση μαζικών εργασιών
	- o Γενικές υπενθυμίσεις

#### <span id="page-4-2"></span>**Σχεδιαζόμενες ειδοποιήσεις**

Οι σχεδιαζόμενες ειδοποιήσεις βασίζονται στα σχεδιαζόμενα views μέσω του DB View Manager της εφαρμογής. Στη σχετική ενότητα (tab sheet) ορίζεται:

- Αν το συγκεκριμένο View θα συμμετάσχει στις ειδοποιήσεις
- Η φόρμα (browser) της οντότητας που θα ανοίγει με τις σχετικές ειδοποιήσεις
- Το πεδίο (Id) του View που θα χρησιμοποιηθεί για σύνδεση των ειδοποιήσεων με τις εγγραφές της οντότητας

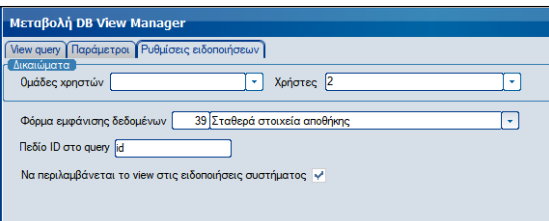

- Οι χρήστες και οι ομάδες χρηστών που επιτρέπεται να χρησιμοποιήσουν την συγκεκριμένη σχεδιαζόμενη ειδοποίηση

## <span id="page-5-0"></span>**Ρυθμίσεις**

Επιλέγοντας Ρυθμίσεις , μπορούν να οριστούν οι ειδοποιήσεις που θα συμπεριλαμβάνονται στην οθόνη ειδοποιήσεων του συγκεκριμένου χρήστη.

Οι διαθέσιμες επιλογές περιορίζονται σε αυτές που βάση δικαιωμάτων Atlantis και DB Views, έχει δικαίωμα ο χρήστης.

Οι υπενθυμίσεις CRM βασίζονται στα δικαιώματα CRM, οι υπόλοιπες υπενθυμίσεις βασίζονται στα δικαιώματα Ροής Εργασιών και οι ειδικές ειδοποιήσεις που προέρχονται από τα DB Views βασίζονται στα δικαιώματα που έχουν οριστεί στο κάθε DB View.

#### .<br>Προτιμήσεις ειδοποιήσεων .<br>Επιλέξτε τις ειδοποιήσεις που θέλετε<br>να παρακολουθείτε: ΜΥ Υπενθυμίσεις C.R.M. Ψ Εγκρίσεις συναλλαγών | ΜΈλεγχος φερεγγυότητας Μ Έλεγχος υπολοίπου ειδών ₩ Μετασχηματισμός παραστατικών ΜΕκτυπώσεις φορμών |ν Εκτυπώσεις εφαρμογής « Αποστολές e-mail iv Import Script iv ASCII/Excel import Ψ Εκτέλεση μαζικών εργασιών **Ψ** Γενικές υπενθυμίσεις ← Είδη με υπόλοιπο κάτω του ορίου ασφαλείας - Πελάτες με ανοιχτό υπόλοιπο > 30% του τζίρου τρέχουσας χρήσης ν Πελάτες με παρ/λίες με ανεπαρκές υπόλοιπο  $\vee$  Παραγγελίες με ανεπαρκές υπόλοιπο ειδών Μ Παραγγελίες ημέρες με έκπτωση άνω του 30% ν Παραλαβές ημέρας με είδη παραγγελιών με ανεπαρκές υπόλοιπο

Anoδοχή | Ακύρωση